## **Tecnologia RSS**

## **Guia de instalação do Firefox e da extensão Feedview**

Este texto descreve o processo de instalação do navegador Firefox, e da extensão Feedview, que permite visualizar feeds de RSS no próprio Firefox.

# **1. Download do Firefox**

Acesse o seguinte endereço: http://br.mozdev.org/firefox/download.html

Uma janela perguntando se você deseja salvar o arquivo aparecerá automaticamente. Clique em Salvar.

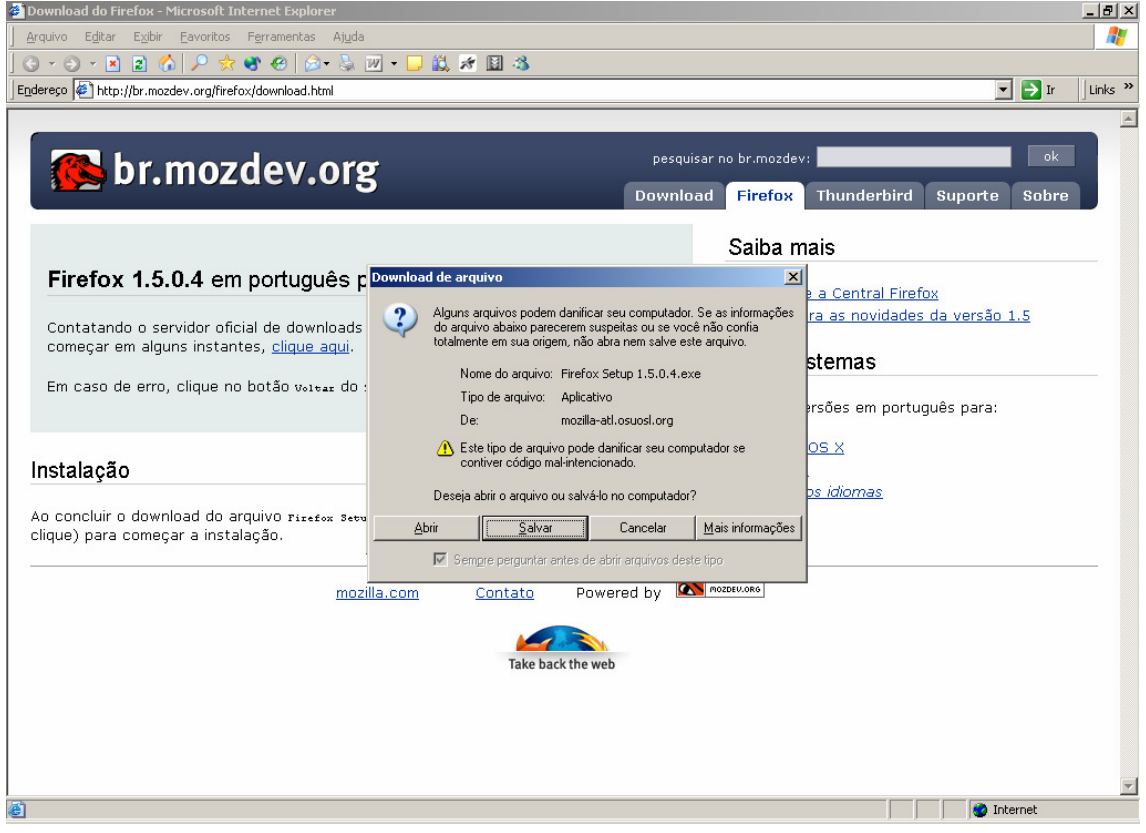

# **2. Instalação do Firefox**

O arquivo salvo na etapa anterior deve ter o seguinte nome: **Firefox Setup 1.5.0.4.exe**

Procure o arquivo no diretório onde foi salvo, e dê um duplo clique para iniciar a instalação do Firefox.

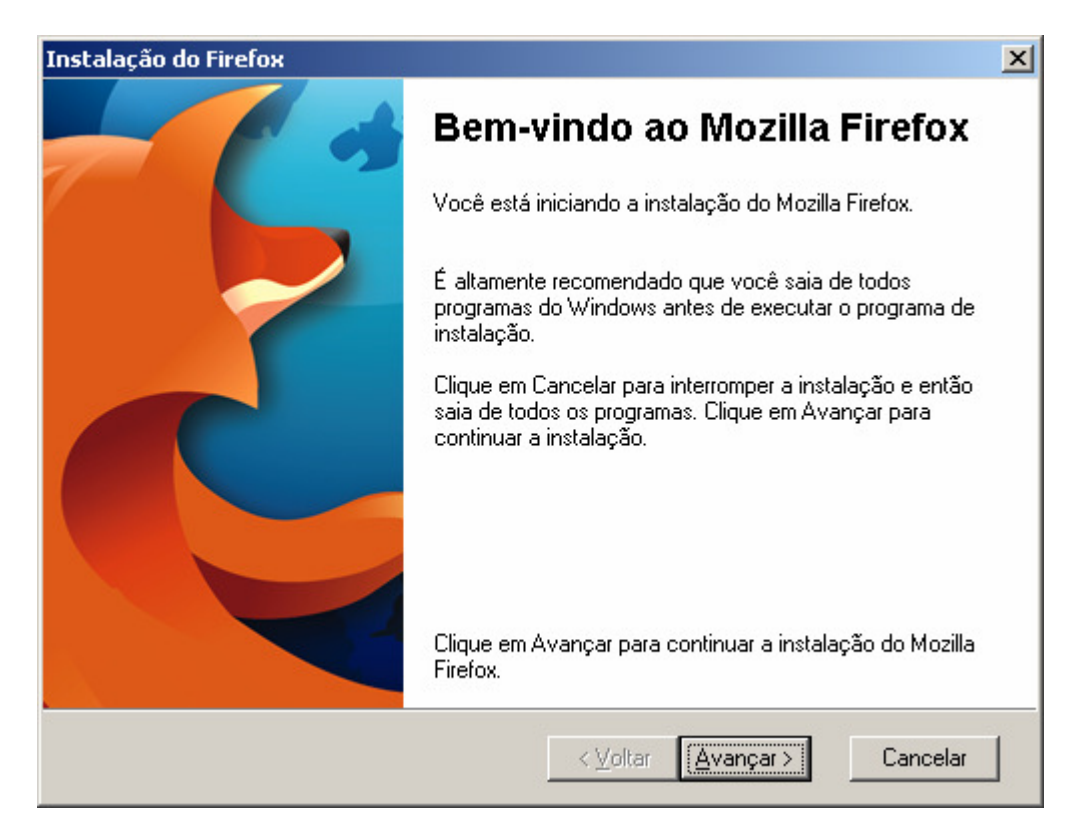

Clique em Avançar.

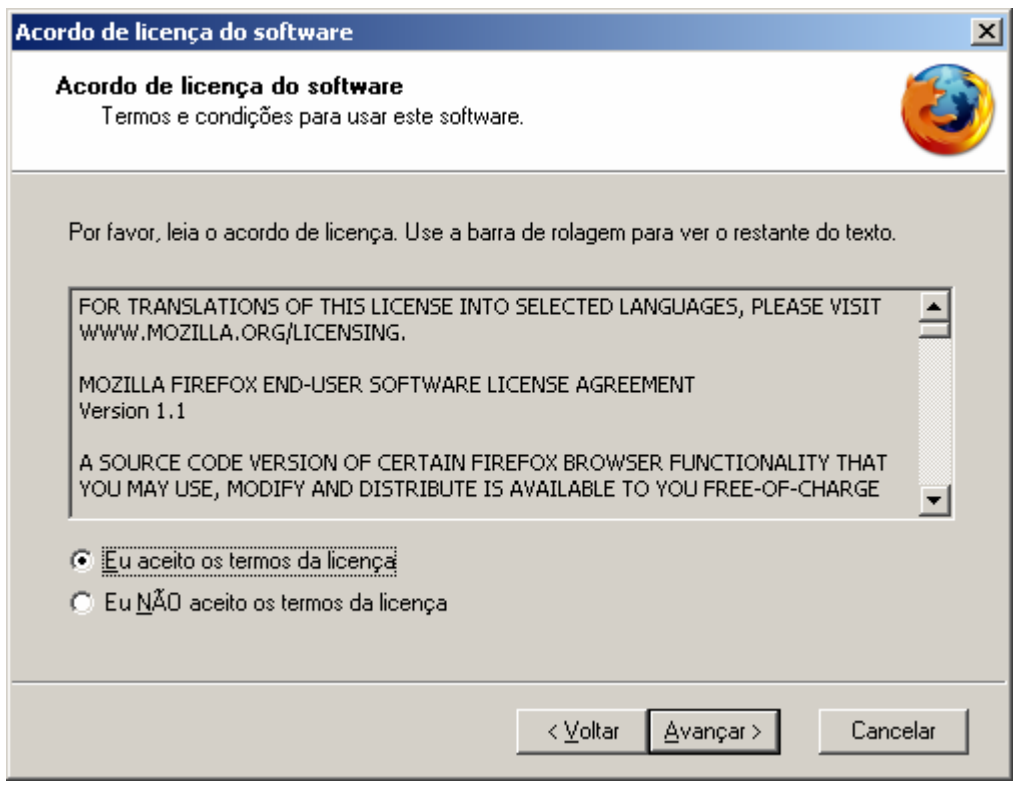

Selecione "Eu aceito os termos da licença". Em seguida, clique em Avançar.

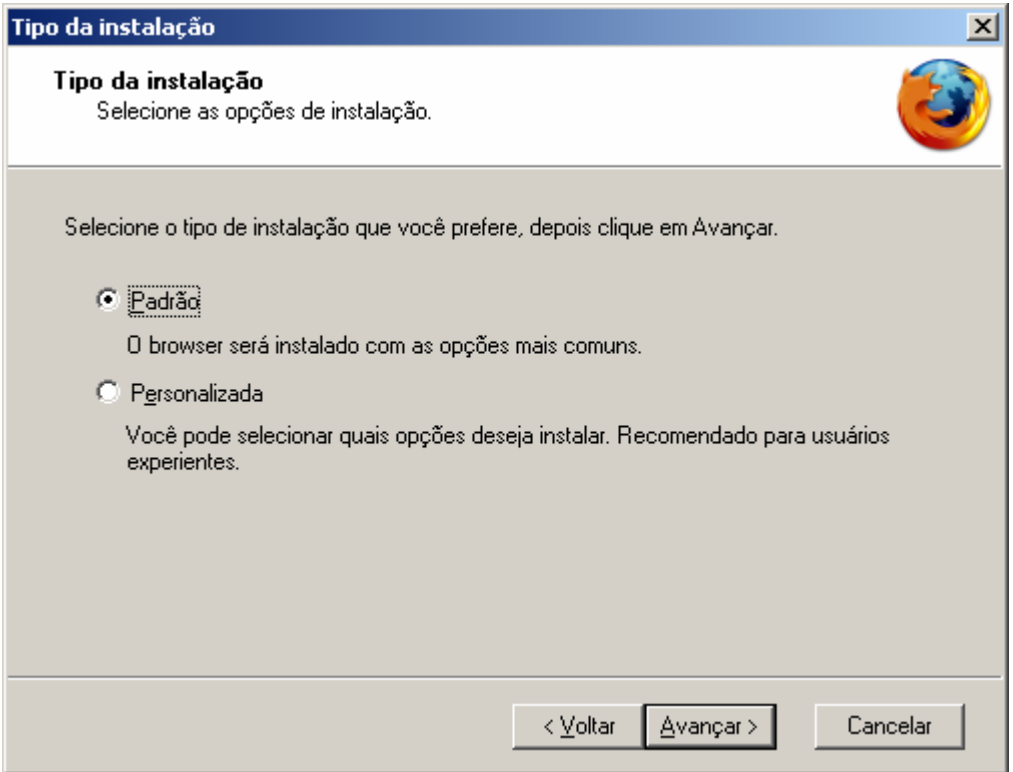

A opção de instalação "Padrão" pode ser mantida. Clique em Avançar.

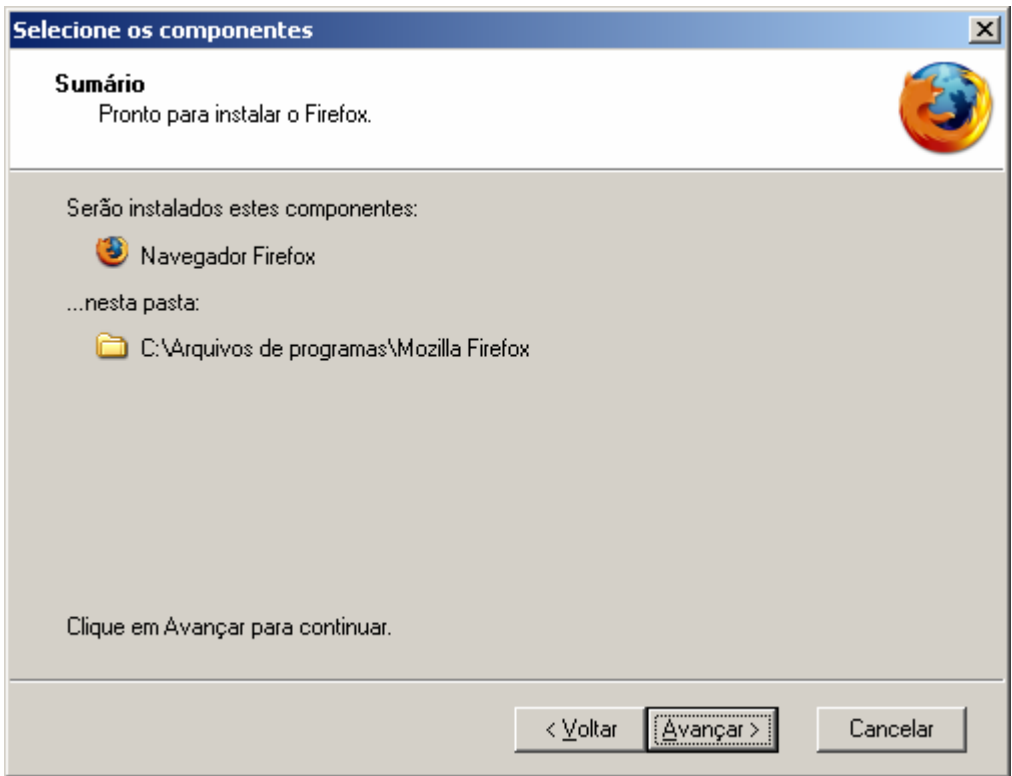

É exibido o local onde o Firefox será instalado. Clique em Avançar.

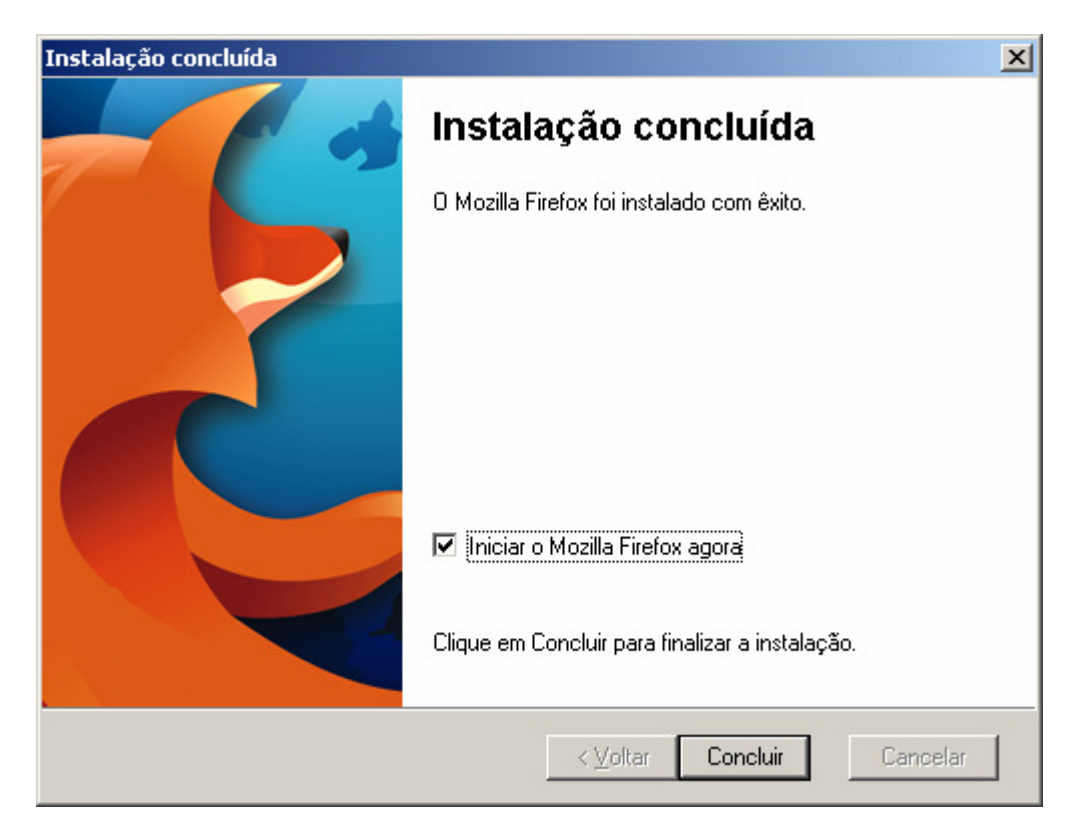

A instalação foi concluída. Clique em Concluir, e o Firefox será aberto automaticamente.

# **3. Instalação da extensão FeedView**

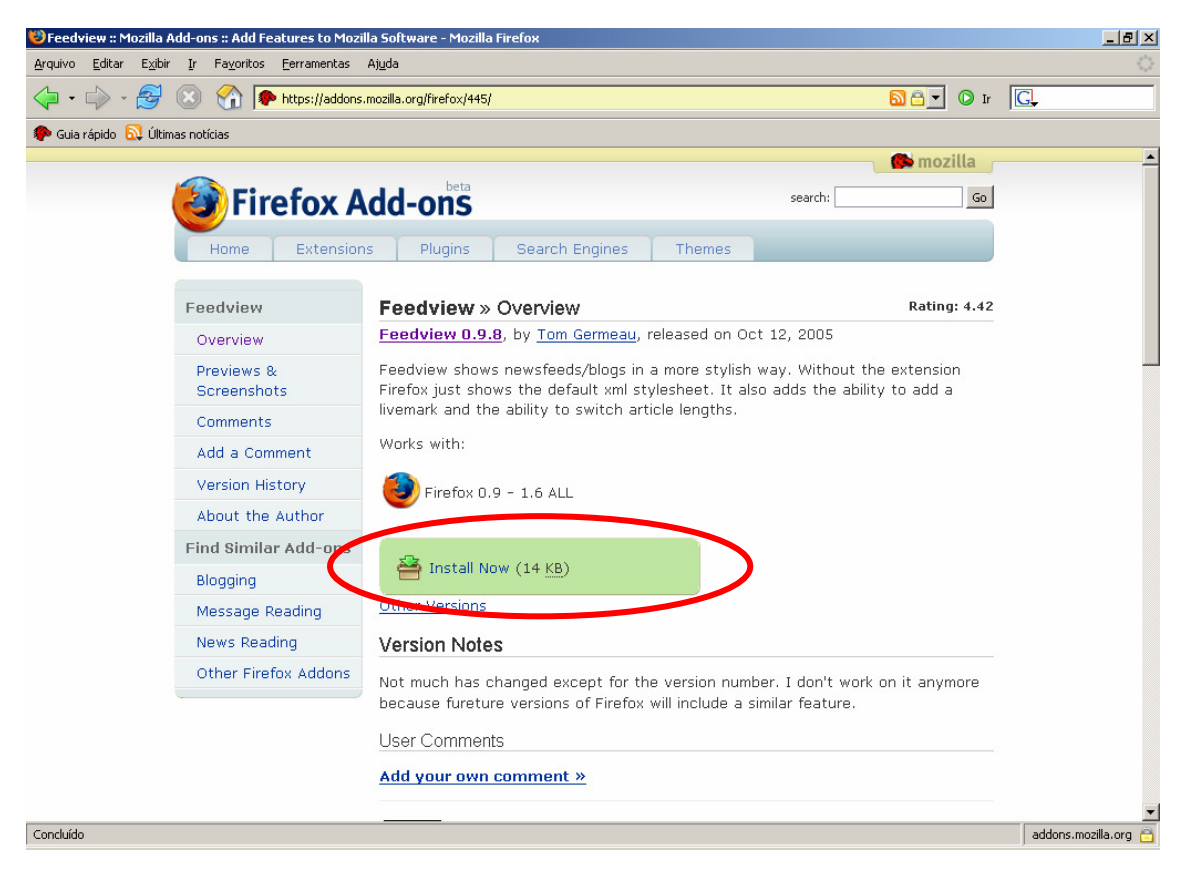

Acesse o seguinte endereço: https://addons.mozilla.org/firefox/445/

**Prof. Marcelo Nogueira** 

Clique no link "Install Now".

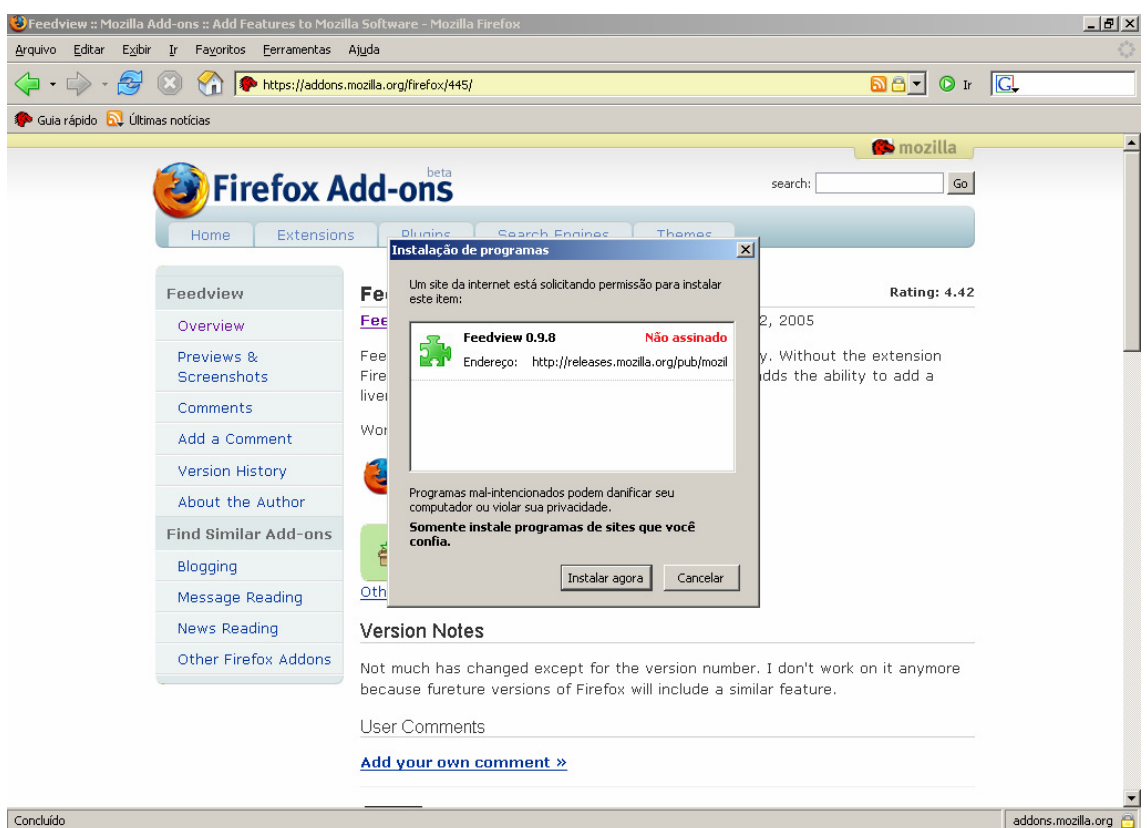

Clique em "Instalar agora".

Após a extensão ter sido instalada é necessário reiniciar o Firefox para poder utilizá-la. Feche todas as janelas do Firefox e, em seguida, abra-o novamente.

*Iniciar>Programas>Mozilla Firefox> Mozilla Firefox* 

# **4. Adição dos feeds de RSS**

Finalizada a instalação da extensão FeedView, basta adicionar aos Favoritos os feeds de RSS que desejar.

Exemplo:

Feed de Ciência da Computação do Site do professor Marcelo Nogueira: http://www.noginfo.com.br/rss\_noginfo\_cc.xml

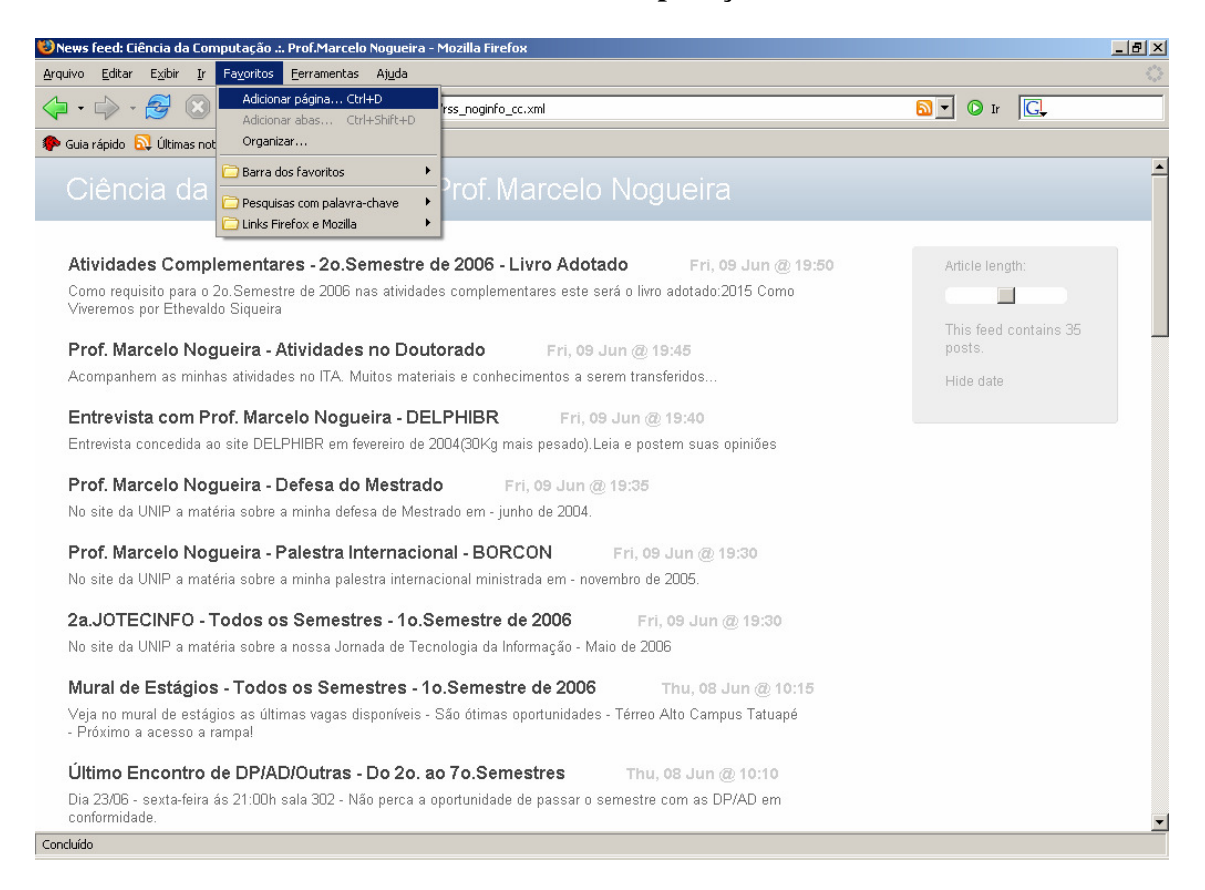

Para adicionar ao Favoritos: *Favoritos > Adicionar página...*

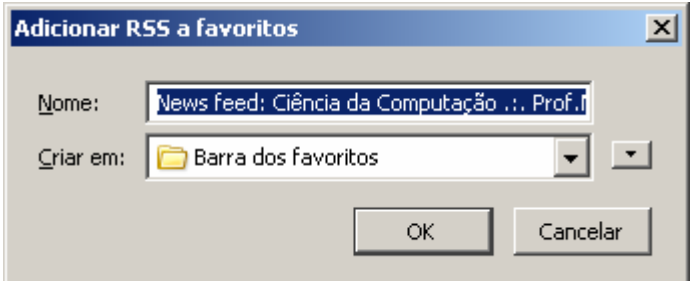

Na opção "Criar em" selecione "Barra dos Favoritos" e, em seguida, clique em OK.

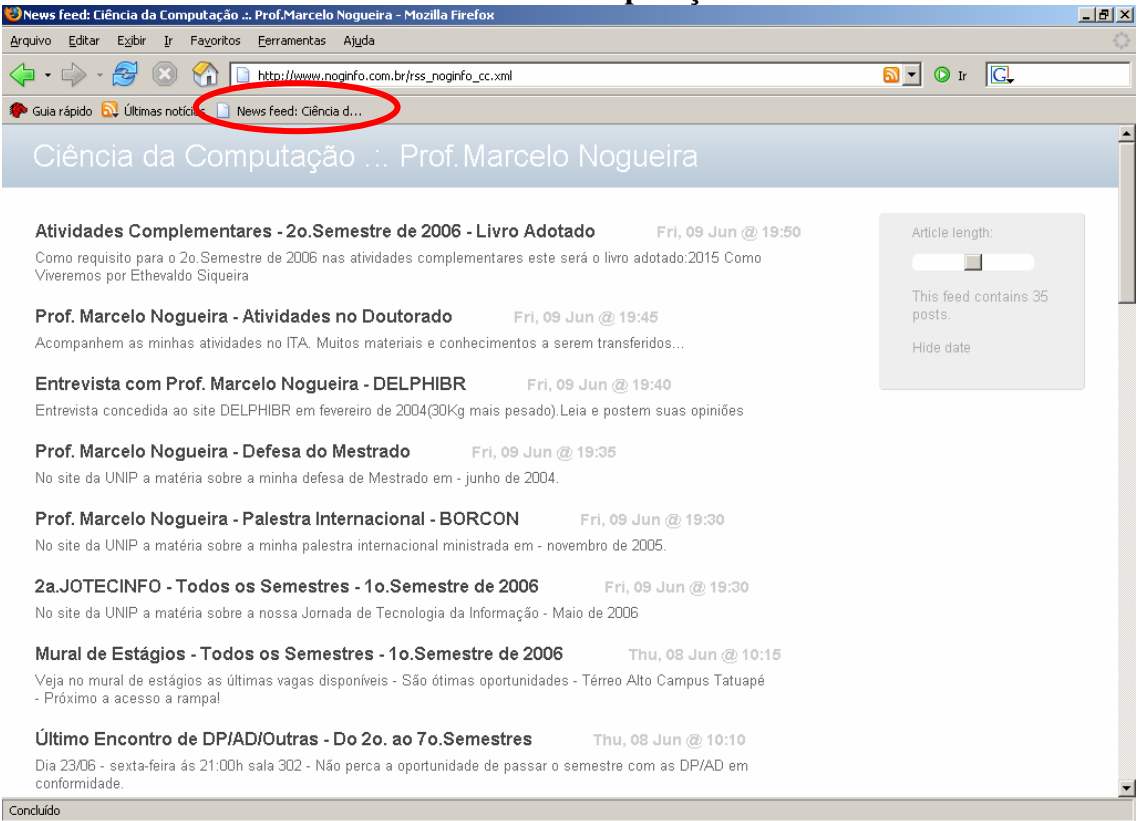

O feed será adicionado à "Barra dos favoritos" (conforme a figura acima), bastando um clique para visualizá-lo.

Para adicionar mais feeds é só repetir o processo descrito anteriormente. Os demais feeds aparecerão juntamente na "Barra dos favoritos".